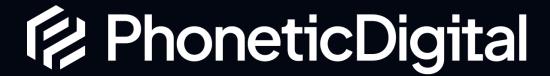

## Accessibility Review

Created for: Gateshead College (gateshead.ac.uk)

Date: Feb 2024

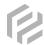

## Introduction

This report covers the on page accessibility elements of the Gateshead College website (gateshead.ac.uk)

We have used the following reports to generate recommendations:

- Google Lighthouse
- WAVE Accessibility Tool

For any questions regarding this document, please contact:

- Matthew Bryson Technical Director <u>matthew@phoneticdigital.co.uk</u>
- Steven Parker Managing Director <u>steven@phoneticdigital.co.uk</u>

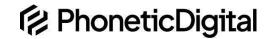

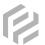

## Pages covered

- Accessibility <a href="https://www.gateshead.ac.uk/accessibility-statement">https://www.gateshead.ac.uk/accessibility-statement</a>
- Application <a href="https://www.gateshead.ac.uk/apply/201933">https://www.gateshead.ac.uk/apply/201933</a>
- Apprenticeships <a href="https://www.gateshead.ac.uk/apprenticeships">https://www.gateshead.ac.uk/apprenticeships</a>
- Art & Design <a href="https://www.gateshead.ac.uk/subjects/art-design">https://www.gateshead.ac.uk/subjects/art-design</a>
- Contact Us https://www.gateshead.ac.uk/contact-us
- Events <a href="https://www.gateshead.ac.uk/events">https://www.gateshead.ac.uk/events</a>
- Home <a href="https://www.gateshead.ac.uk/">https://www.gateshead.ac.uk/</a>
- News <a href="https://www.gateshead.ac.uk/news">https://www.gateshead.ac.uk/news</a>
- Subject Selection <a href="https://www.gateshead.ac.uk/subjects">https://www.gateshead.ac.uk/subjects</a>
- Subject Selection (DigitTech) <a href="https://www.gateshead.ac.uk/subjects/digital-technologies">https://www.gateshead.ac.uk/subjects/digital-technologies</a>
- Subject Summary (Art & Design) <a href="https://www.gateshead.ac.uk/subjects/art-design">https://www.gateshead.ac.uk/subjects/art-design</a>
- Term Dates <a href="https://www.gateshead.ac.uk/about-us/term-dates">https://www.gateshead.ac.uk/about-us/term-dates</a>

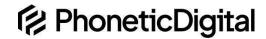

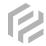

## Issues found & Recommendations

| Issue                                                                                                    | Area            | Fix                                                                                                    | Priority |
|----------------------------------------------------------------------------------------------------|-----------------|----------------------------------------------------------------------------------------------------|----------|
| Empty link present in menu                                                                                          | Menu            | Remove empty link from menu                                                                                                    | Medium   |
| Menu aria labels are not descriptive for the link that is currently selected                                        | Menu (Desktop)  | Aria Labels are set to "Subject Link" for all links, meaning a screen reader cannot read them.  Either remove the aria label or update it. | High     |
| Footer headings are H3's but do not have a natural flow from H1, H2, H3.                                            | Footer          | Update footer code to show menu headings without the use of Heading tags.                                                                  | Low      |
| OneTrust cookie icon showing as button with no accessible name                                                      | Site Wide       | Add aria-label to cookie button to give it a readable name  May not be possible due to loading one trust in via javascript.                | Low      |
| Twitter image pixels are flagged as missing alt text, meaning they are potentially read as images by screen readers | Site Wide       | Add Aria Hidden labels to twitter image tags so screen readers do not treat them as actual images.                                         | Low      |
| Vacancy filter has redundant alt tag on close icon                                                                  | Apprenticeships | Remove alt tag from the close icon as it is the same as the text next to it, meaning a screen reader reads the text twice.                 | Medium   |

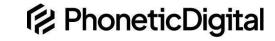

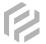

| Slick slider has aria-hidden values that are focusable but out of viewport                                 | Apprenticeships (but also an issue on every slick slider e.g. Art & Design page, Digital Tech page) | Hide aria-hidden true elements within the slider. This will require some testing and transitions to achieve a fade in effect and avoid harsh slide entrances.                                                                              | Medium |
|----------------------------------------------------------------------------------------------------|----------------------------------------------------------------------------------------------------|----------------------------------------------------------------------------------------------------|--------|
| Accordion does not have the correct role=tab setup                                                         | Subject (Art & Design, but also visible on other pages e.g. subject summary, term dates)            | Add the additional aria-role's required to correctly implement an accessible tablist.                                                                                                    | Medium |
| Page has a large whitespace where an image should be placed.                                               | Subject - Art & Design                                                                              | Remove image tag when not in use, or fix image and add alt tag.                                                                                                    | Medium |
| Images flagged as having redundant alt text                                                                | Homepage Our Campuses                                                                               | The text for this images alt text exists immediately after the image, meaning screen readers read it twice. Either update the alt text on the image to be more descriptive of the image, or remove the alt text to avoid it reading twice. | Medium |
| Broken link on page relating to the "Are you still unsure?" section                                        | Subjects                                                                                            | Remove section or update it with a link and image                                                                                                    | Medium |
| Application form consent tick boxes are hidden from screen readers, making it impossible to submit a form. | Application Form                                                                                    | Update the tick boxes to make them available to screen readers                                                                                                    | High   |

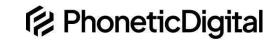